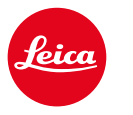

# **CALONOX 2 SIGHT CALONOX 2 SIGHT - LRF**

Manual de instrucciones

#### <span id="page-1-0"></span>**ES**

# **INTRODUCCIÓN**

Estimado/a cliente/a:

Le deseamos que disfrute de su nuevo producto Leica y le saque el máximo partido.

Lea detenidamente el presente manual de instrucciones a fin de poder aprovechar al máximo las numerosas prestaciones de su producto.

Utilice el producto solo como se describe en este manual. Solo de este modo se garantiza un manejo seguro y fácil.

Puede encontrar, en cualquier momento, toda la información relativa a su producto en:

https://leica-camera.com/calonox

Leica Camera AG

**Antes de utilizar su producto, lea los capítulos "Indica- ciones de seguridad" y "Notas importantes" para evitar daños al producto y prevenir posibles lesiones y riesgos.**

# **ALCANCE DEL SUMINISTRO**

El alcance estándar del suministro\* incluye las siguientes piezas:

- Leica Calonox 2 Sight o Leica Calonox 2 Sight LRF
- Funda de Cordura
- Cable de carga
- Correa de transporte
- Instrucciones abreviadas
- Paño de limpieza de la óptica
- Copa del ocular de goma
- Tapa abatible Tenebraex
- Certificado de ensayo

# **RECAMBIOS/ACCESORIOS**

Para obtener detalles sobre la gama actual de piezas de repuesto y accesorios, póngase en contacto con el Departamento de Atención al Cliente de Leica o con su distribuidor Leica:

https://leica-camera.com/dealer-locator

## **AVISO LEGAL SOBRE ESTAS INSTRUCCIONES**

### **DERECHO DE PROPIEDAD INTELECTUAL**

Todos los derechos reservados.

Todos los textos, imágenes y gráficos están protegidos por los derechos de autor y otras leyes que protegen la propiedad intelectual. Está prohibido copiarlos, modificarlos o utilizarlos con finalidades comerciales o para cederlos a terceros.

## **MARCAS Y LOGOTIPOS**

Las marcas y logotipos utilizados en el documento son marcas registradas protegidas. Queda prohibido el uso de dichas marcas y logotipos sin la autorización previa de Leica Camera AG.

### **DERECHOS DE LICENCIA**

Leica Camera AG quiere ofrecerle una documentación innovadora e informativa. Le rogamos su comprensión por el hecho de que, debido a su diseño creativo, Leica Camera AG debe proteger su propiedad intelectual, incluyendo las patentes, marcas comerciales y derechos de autor. Por lo tanto, esta documentación no le otorga ningún derecho de licencia sobre la propiedad intelectual de Leica Camera AG.

# <span id="page-2-0"></span>**AVISO LEGAL ES INFORMACIÓN REGULATORIA**

La fecha de producción de su producto figura en las etiquetas adhesivas en el embalaje. La forma de escritura es año/mes/día.

- ▸ Abra el menú principal pulsando el botón de menú.
- ▸ En el menú principal, acceda al punto "Settings" pulsando el botón "Flecha hacia abajo".
- ▸ Active el submenú "Settings" pulsando el botón de menú.
- ▸ En el menú Settings, acceda al punto "Info" pulsando el botón "Flecha hacia abajo".
- ▸ Pulse el botón de menú para acceder a la página de información.

# **DATOS TÉCNICOS**

Es posible que, tras la redacción, se hayan producido cambios en los productos y los servicios. El fabricante se reserva el derecho a realizar cambios en el diseño o la forma, a introducir diferencias en el color, así como a modificar el volumen de suministro o de prestaciones durante el plazo de entrega, siempre y cuando los cambios o diferencias sean aceptables por el cliente tomando en consideración el interés de Leica Camera AG. En este sentido, Leica Camera AG se reserva el derecho a realizar cambios y a cometer errores. Las imágenes pueden incluir también accesorios, equipamientos especiales u otros artículos que no pertenezcan al alcance de suministro o de prestaciones de serie. Algunas páginas pueden contener modelos y prestaciones que no se ofrecen en determinados países.

<span id="page-3-0"></span>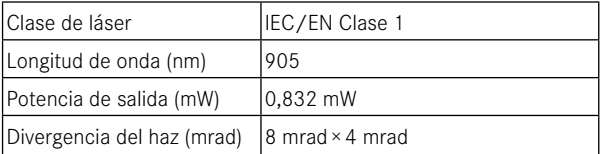

#### CLASS 1 **SER PRODUCT**

Conforme al título 21 CFR 1040.10 y 1040.11 a excepción de la conformidad con IEC 60825-1 Ed. 3, tal como se describe en la Laser Notice n.º 56 del 8 de mayo de 2019.

 $\epsilon$ 

### **MARCADO CE**

El marcado CE de nuestros productos acredita el cumplimiento de los requisitos básicos de las respectivas directivas de la UE vigentes.

#### **Español**

#### **Declaración de conformidad (DoC)**

Por la presente, "Leica Camera AG" confirma que este producto cumple los requisitos básicos y otras especificaciones relevantes de la Directiva 2014/53/UE.

Los clientes pueden descargar una copia de la DoC original de nuestros productos radioeléctricos desde nuestro servidor DoC:

www.cert.leica-camera.com

Si tiene cualquier duda, puede dirigirse al equipo de Atención al cliente de Leica Camera AG: Am Leitz-Park 5, 35578 Wetzlar, Alemania

#### **En función del producto (véase Datos técnicos)**

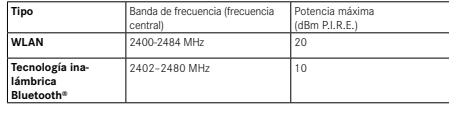

certificado de garantía y en el embalaje. Los dígitos indican AAAA/ MM/DD.

# **ELIMINACIÓN DE APARATOS ELÉCTRICOS Y ELECTRÓNICOS COMO RESIDUOS**

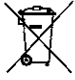

(Válido para la UE, así como para otros países europeos con sistemas de recogida separada de residuos.)

Este aparato contiene componentes eléctricos y/o electrónicos y, por ello, no debe eliminarse con la basura doméstica normal. En su lugar, se deberá entregar a los centros de recogida municipales correspondientes para su reciclaje. Esto es gratuito para usted. En caso de que el aparato propiamente dicho contenga pilas o baterías sustituibles, estas deberán retirarse previamente y, si es necesario, eliminarse como residuos conforme a la normativa. Puede obtener más información sobre este tema en su ayuntamiento, en la empresa local de eliminación de residuos o en el comercio en el que haya adquirido este aparato.

La fecha de producción se indica en las etiquetas adhesivas en el

# <span id="page-4-0"></span>**NOTAS IMPORTANTES**

### **ASPECTOS GENERALES**

- No se permite al usuario desmontar, reensamblar o reparar la Leica Calonox 2. Las reparaciones deben realizarse exclusivamente por talleres autorizados.
- El frío reduce la capacidad de la batería. Por consiguiente, a temperaturas bajas debería llevarse el aparato lo más cerca posible del cuerpo y utilizarse con una batería recién cargada.
- No toque las superficies de cristal con los dedos, sobre todo si los ha tratado previamente con crema de manos, repelentes de insectos o similares. Estos agentes pueden contener sustancias químicas que dañan o destruyen los tratamientos de las superficies de cristal.

## **VALORES DE MEDICIÓN**

- Sobre todo en caso de grandes distancias, aumenta sustancialmente la influencia de todos los factores relevantes para la balística, y pueden producirse desviaciones considerables.
- Con independencia del uso de esta información, la evaluación de la situación de caza concreta es su responsabilidad.
- Los campos electromagnéticos intensos, tales como los generados por sistemas de radar, pueden causar interferencias y/o valores erróneos.
- También el campo magnético terrestre puede causar desviaciones de los valores.

## **NOTAS IMPORTANTES SOBRE EL USO DE CÁMA-RAS TÉRMICAS**

#### **RESTRICCIONES LEGALES DEL USO**

#### **En Alemania**

• El uso de cámaras térmicas como accesorios superpuestos o acoplables está regulado por las disposiciones sobre armamento, caza y otras disposiciones que pueden variar de un lugar a otro. Antes de dicho uso, deberá informarse sobre las disposiciones actuales consultando a las autoridades locales competentes.

#### **Fuera de Alemania**

• En ciertos países o regiones, el uso de dispositivos térmicos y tecnologías relacionadas puede estar restringido. Por lo tanto, antes de viajar al extranjero, asegúrese de consultar con la Embajada del país o con su agente de viajes. Las infracciones son perseguidas por las autoridades nacionales.

## **NOTAS IMPORTANTES SOBRE EL USO DE WLAN/ BLUETOOTH® (CONEXIÓN CON LA APLICACIÓN LEICA 2HUNT)**

Para información sobre la conexión con la aplicación Leica 2Hunt, véase la pág. [32.](#page-31-0)

- En la utilización de aparatos o sistemas de ordenadores que exigen una seguridad más fiable que los aparatos WLAN, debe garantizarse que en los sistemas utilizados se empleen medidas apropiadas para la seguridad y protección contra interferencias.
- Leica Camera AG no asume ninguna responsabilidad por los daños que se produzcan debido al uso de la cámara para fines diferentes a la utilización como dispositivo WLAN.
- <span id="page-5-0"></span>• Se parte de la premisa de que se utilizará la función WLAN en los países en los que se vende esta cámara. Existe el peligro de que la cámara infrinja las normativas de radiotransmisión si se utiliza en países distintos a aquel en el que se ha vendido. Leica Camera AG no asume ninguna responsabilidad por tales infracciones.
- Tenga en cuenta que existe el peligro de intercepción por parte de terceros de los datos emitidos y recibidos por radiotransmisión. Se aconseja encarecidamente activar el cifrado en los ajustes del punto de acceso inalámbrico para garantizar la seguridad de información.
- No use la cámara en zonas sujetas a campos magnéticos, electricidad estática o interferencias, p. ej., en la proximidad de hornos microondas. De lo contrario, es posible que las transmisiones inalámbricas no lleguen a la cámara.
- Si se utiliza la cámara en la cercanía de aparatos como hornos microondas o teléfonos inalámbricos que utilicen la banda de frecuencia de radio de 2,4 GHz, puede verse mermado el rendimiento de ambos aparatos.
- No se conecte a redes inalámbricas para cuyo uso no esté autorizado.
- Cuando la función WLAN está activada, la cámara busca automáticamente redes inalámbricas. Cuando esto sucede, pueden visualizarse también redes para cuyo uso no esté autorizado (SSID: indica el nombre de una red WLAN). No intente establecer una conexión a tales redes, ya que ello podría considerarse un acceso no autorizado.
- Se recomienda desactivar la función WLAN en el avión.

# **INDICACIONES DE SEGURIDAD**

## **ADVERTENCIA**

**La inobservancia de los siguientes puntos puede causar lesiones graves o incluso mortales.**

# **LÁSER**

- Si se utilizan procesos de manejo distintos a los descritos en este manual o se llevan a cabo modificaciones en el dispositivo, puede liberarse radiación peligrosa.
- Mientras pueda ver la indicación en el ocular, significa que el producto está activo, está emitiendo un haz láser invisible y la óptica de enfoque del láser no debe estar dirigida hacia ninguna persona.
- No pulse el botón de función mientras apunta hacia un ojo humano o mira la óptica desde el lado del objetivo.
- No dirija el láser hacia un ojo.
- No dirija el láser hacia personas.

### **ASPECTOS GENERALES**

• Para no dañar el sensor, evite mirar directamente con el dispositivo hacia objetos muy calientes, como el sol o el fuego.

# <span id="page-6-0"></span>**PRECAUCIÓN**

**La inobservancia de los siguientes puntos puede dar lugar a lesiones o a daños en el dispositivo.**

# **LÁSER**

- Cuando no se necesite la medición de distancia, debería evitar pulsar el botón de función para que no se produzca una emisión no intencional del haz láser.
- No se permite al usuario desmontar, reensamblar o reparar la Leica Calonox 2. La radiación láser emitida puede poner en peligro su salud. Una vez desmontado, reensamblado o reparado, el dispositivo dejará de estar cubierto por la garantía del fabricante.
- Si la carcasa del aparato está dañada o el dispositivo emite un sonido anómalo tras una caída o por otro motivo, no continúe utilizando el aparato.

# **ASPECTOS GENERALES**

- Mantenga el dispositivo fuera del alcance de los niños pequeños.
- Nunca mire a través del ocular mientras camina. De lo contrario, podría sufrir caídas.
- No desmonte ni modifique el dispositivo: la exposición de los componentes electrónicos internos puede causar daños o descargas eléctricas.

# **SENSOR**

• La radiación cósmica (p. ej., durante vuelos) puede provocar fallos de píxeles.

# **BATERÍA**

- Las baterías nuevas deben cargarse antes del primer uso, a fin de activarlas para su utilización en el dispositivo. Es recomendable cargar por completo la batería, ya que las baterías se entregan en estado solo parcialmente cargado.
- Bajo ningún concepto arroje al fuego dispositivos con baterías integradas, ya que podrían explotar.
- Si observa salida de líquidos o percibe olor a quemado, mantenga la batería lejos de fuentes de calor. El líquido derramado puede inflamarse.
- Asegúrese de que pueda accederse libremente a la toma de corriente.

# **BLUETOOTH®**

- Es posible que los datos (imágenes y vídeos) transmitidos de forma inalámbrica sean interceptados por terceros. La seguridad de los datos transmitidos a través de redes inalámbricas no está garantizada.
- No utilice el dispositivo en lugares en los que esté expuesto a campos magnéticos, electricidad estática o interferencias de radio.
- No utilice el transmisor cerca de hornos microondas u otros aparatos en los que la generación de campos magnéticos, electricidad estática o interferencias de radio pueda impedir la recepción de las señales de radio. Pueden aparecer interferencias mutuas cerca de otros dispositivos inalámbricos que también funcionen en la banda de 2,4 GHz.
- El transmisor Bluetooth® funciona en la banda de frecuencia de 2,4 GHz.

# <span id="page-7-0"></span>**LA ÉTICA DE LA CAZA DE LEICA**

## **LA ÉTICA DE LA CAZA CON LAS CÁMARAS TÉRMICAS DE LEICA**

- Solo cazamos jabalíes y depredadores durante la noche.
- Cazamos jabalíes, sobre todo, en zonas dañadas del campo, pero no en las entradas ni en zonas de refugios en el bosque.
- No utilizamos la tecnología solamente para localizar, sino también para observar y documentar.
- Queremos cazar mejor, identificando las especies con mayor facilidad y fiabilidad, y evitando así abatir ejemplares de especies no autorizadas.
- Utilizamos el nuevo dinamismo que brinda la tecnología para vivir experiencias de caza emocionantes, incluso durante el rececho, y evitamos así daños causados por la fauna salvaje.

# **CONDICIONES DE GARANTÍA DE LEICA CAMERA AG**

Estimado/a cliente/a de Leica:

Enhorabuena por la compra de su nuevo producto Leica. Ha adquirido un producto de una marca de prestigio mundial.

Además de sus derechos de garantía legales ante su vendedor, nosotros, la empresa Leica Camera AG ("LEICA"), le otorgamos prestaciones de garantía voluntarias para su producto Leica conforme a las siguientes disposiciones ("garantía de Leica"). Por lo tanto, la garantía de Leica no restringe ni sus derechos legales como consumidor en virtud de la legislación aplicable, ni sus derechos como consumidor ante al proveedor con quien haya celebrado el contrato de compraventa.

### **LA GARANTÍA DE LEICA**

Ha adquirido un producto Leica que ha sido producido de acuerdo con estándares de calidad especiales y probado por especialistas experimentados en las diversas etapas de su producción. Otorgamos para esto producto Leica, incluidos los accesorios contenidos en su correspondiente embalaje original, la siguiente garantía de Leica, válida a partir del 1 de abril de 2023. Tenga en cuenta que no otorgamos garantía en caso de uso comercial. Para algunos productos Leica, ofrecemos la ampliación del periodo de garantía si se registra en nuestra cuenta Leica. Puede consultar los detalles al respecto en nuestro sitio web www.leica-camera.com.

## **ALCANCE DE LA GARANTÍA DE LEICA**

Durante el periodo de garantía, las reclamaciones que se basen en defectos de fabricación o de material, se subsanarán de forma gratuita y a discreción de LEICA mediante la reparación o sustitución de las piezas defectuosas o la sustitución del producto por un producto Leica equivalente en perfecto estado. Las piezas o los productos sustituidos pasarán a ser propiedad de LEICA. Quedan excluidas cualesquiera otras reclamaciones de mayor alcance, de cualquier tipo y por cualquier motivo legal, en relación con esta garantía de Leica.

#### **ELEMENTOS NO CUBIERTOS POR LA GARANTÍA DE LEICA**

No están cubiertas por la garantía de Leica las piezas de desgaste, tales como copas de ocular, fundas de cuero, correas de transporte, monturas o baterías, así como piezas sometidas a solicitación mecánica, a menos que el fallo sea atribuible a defectos de fabricación o de material. Esto es aplicable también a daños en las superficies.

## **EXTINCIÓN DE DERECHOS DE LA GARANTÍA DE LEICA**

Los derechos a prestaciones de garantía se extinguen si el defecto en cuestión es atribuible a un manejo incorrecto. También pueden extinguirse, entre otros motivos, si se han utilizado accesorios ajenos, no se ha abierto correctamente o no se ha reparado correctamente el producto Leica. También se extinguen los derechos a prestaciones de garantía si el número de serie es ilegible.

### **EJERCICIO DEL DERECHO DE GARANTÍA DE LEICA**

Para poder ejercer un derecho a prestación de garantía, deberá aportar una copia del comprobante de compra de su producto Leica a un distribuidor autorizado por LEICA ("Distribuidor Leica autorizado"). El comprobante de compra debe incluir la fecha de compra, el producto Leica con el número de artículo junto al número de serie, así como datos sobre el Distribuidor Leica autorizado. Nos reservamos el derecho a solicitarle la presentación del

comprobante original. Alternativamente, puede remitir una copia del certificado de garantía. Tenga en cuenta que dicho certificado debe estar íntegramente cumplimentado y que la venta debe haberse realizado a través de un Distribuidor Leica autorizado.

Envíe su producto Leica junto con la copia del comprobante de compra o del certificado de garantía, así como una descripción de la reclamación:

**Leica Camera AG, Customer Care, Am Leitz-Park 5, 35578 Wetzlar, Alemania**

**Correo electrónico: customer.care@leica-camera.com, Teléfono: +49 6441 2080-189**

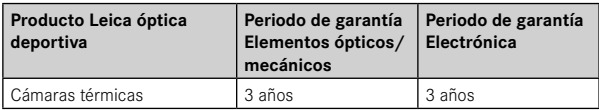

#### Los modelos Leica Calonox 2 están protegidos contra salpicaduras de agua (IP67).

Este dispositivo ha sido sometido a ensayos en condiciones de laboratorio controladas y está clasificado como IP67 según la norma DIN EN 60529. Tenga en cuenta que la protección contra las salpicaduras de agua y el polvo no es permanente y disminuye con el paso del tiempo. La garantía no cubre daños provocados por líquidos. La apertura del dispositivo por un distribuidor o agente de servicio técnico no autorizado anulará la garantía en relación con salpicaduras de agua y polvo.

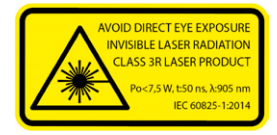

Conforme al título 21 CFR 1040.10 y 1040.11 a excepción de la conformidad con IEC 60825-1 Ed. 3, tal como se describe en la Laser Notice n.º 56 del 8 de mayo de 2019.

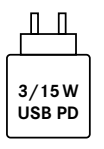

La potencia de la fuente de alimentación, para la carga de la batería en la cámara, depende de su estado de funcionamiento. Con la cámara apagada se requiere una potencia mínima de la fuente de alimentación de 3 vatios. Con la cámara encendida se requiere una potencia de 15 vatios.

Compatible con USB-PD.

## **SERVICIO DE RECOGIDA PARA REPARACIONES**

#### (Solo válido para la UE)

Si constata un fallo en su dispositivo durante el periodo de garantía, y si así lo desea, organizaremos por usted el envío a nuestro departamento de Customer Care (Atención al cliente). Para concertar dicho envío, tiene a su disposición nuestro número de servicio +49 6441 2080-189. Nuestro servicio de recogida recogerá de forma gratuita su producto Leica en la fecha acordada y lo enviará a nuestro departamento de Customer Care (Atención al cliente). Interlocutor: https://leica-camera.com/contact

# ÍNDICE

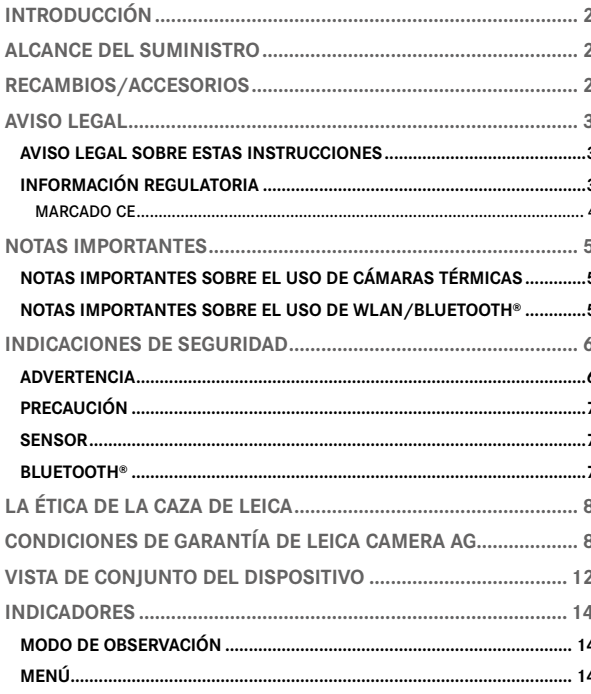

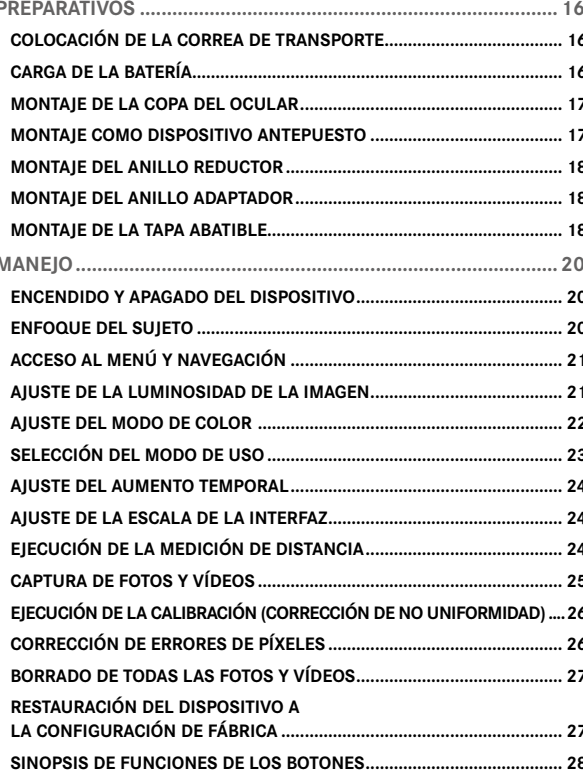

#### 

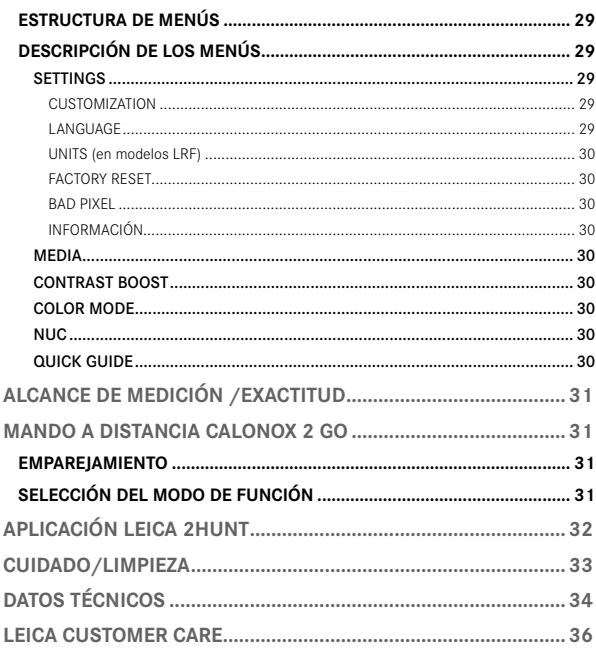

#### Significado de las diversas categorías de indicaciones de estas instrucciones

#### Advertencia

- La inobservancia puede ocasionar lesiones graves o morta $les.$ 

#### Precaución

- La inobservancia puede ocasionar lesiones leves.

#### Nota

- La inobservancia puede ocasionar daños al dispositivo y a los accesorios.

#### Información

- Información adicional

# <span id="page-11-0"></span>**VISTA DE CONJUNTO DEL DISPOSITIVO**

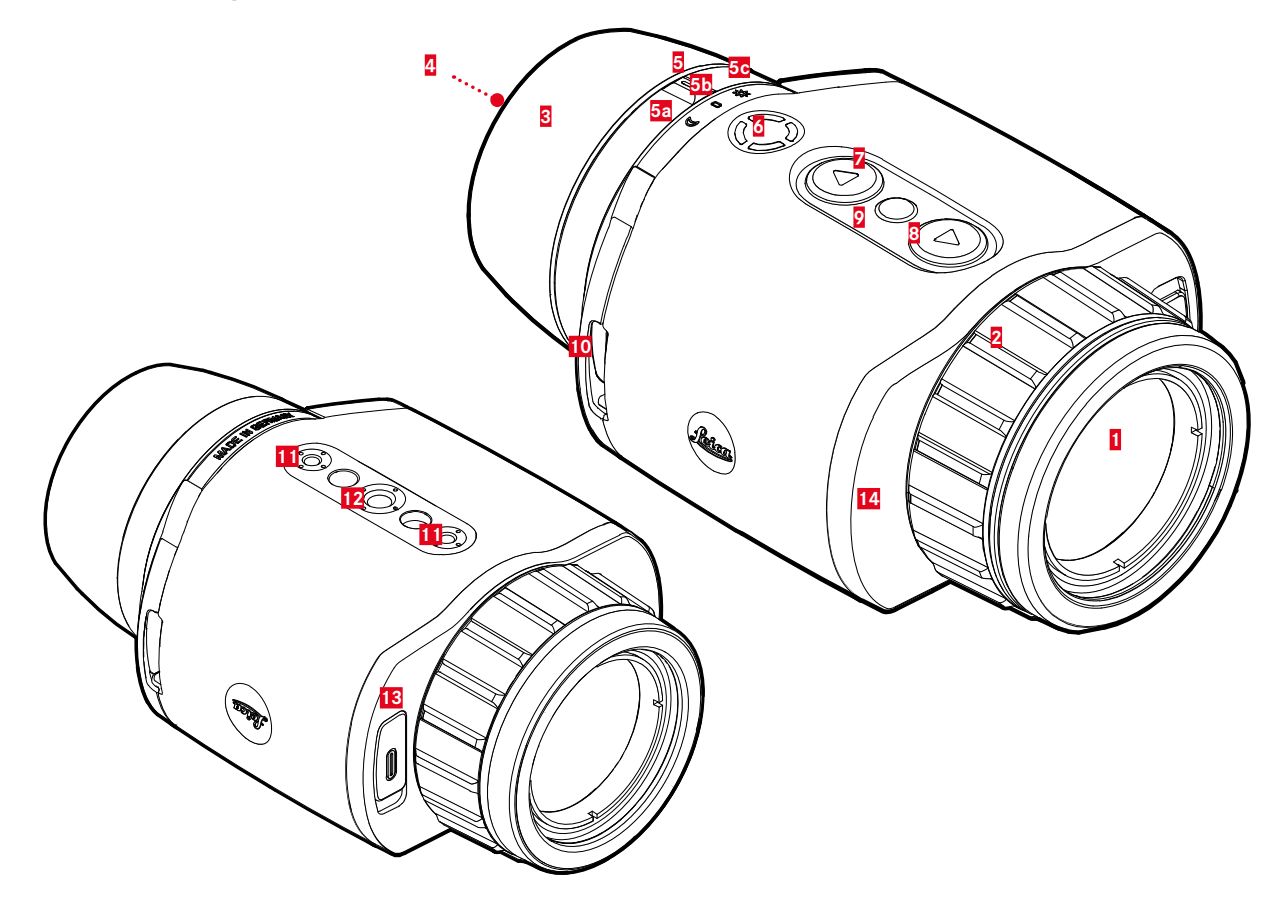

### **1 Lente frontal**

### **2 Anillo de enfoque**

– Enfoque a la distancia respectiva

### **3 Copa del ocular**

– Evita la incidencia de luz lateral

### **4 Ocular**

### **5 Conmutador selector de modos de funcionamiento**

- **a** Encendido, modo nocturno (símbolo de la luna)
- **b** Apagado
- **c** Encendido, modo diurno (símbolo del sol)

## **6 Botón de función**

– Activación de la medición de distancia en el modelo LRF

# **7 Botón [▼]**

- Navegación por los menús
- Ajuste de la luminosidad de la imagen, véase la página [21](#page-20-1)

# **8  Botón [▲]**

- Navegación por los menús
- Captura de foto/vídeo, véase la página [25](#page-24-1)

### **9 Botón de selección de menú**

- Acceso a los menús
- Guardar los ajustes

### **10 Ojales de transporte**

### **11 Rosca para trípode**

– Rosca estándar M5

## **12 Rosca para trípode**

– A 1⁄4 DIN 4503 (1⁄4")

### **13 Puerto USB-C**

- Transmisión de datos
- Carga de la batería

**14 Óptica emisora de láser (solo en Calonox 2 Sight – LRF)**

#### **Información**

• En la configuración de fábrica, el dispositivo no se apaga automáticamente.

\* Para obtener una descripción detallada de las funciones de los botones, véase la pág. [28.](#page-27-1)

## <span id="page-13-0"></span>**INDICADORES**

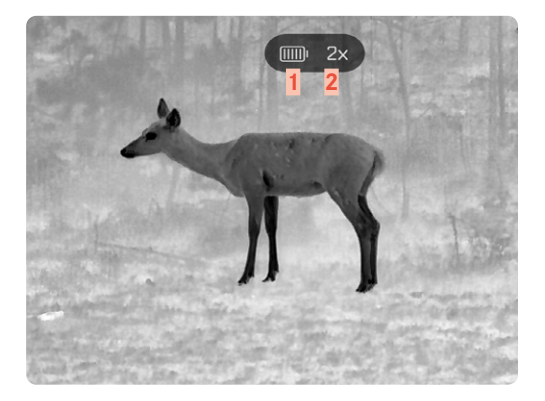

- **Capacidad de la batería**
- **Aumento**
- **Área de menú**
- **Punto de menú activo**

# **MENÚ**

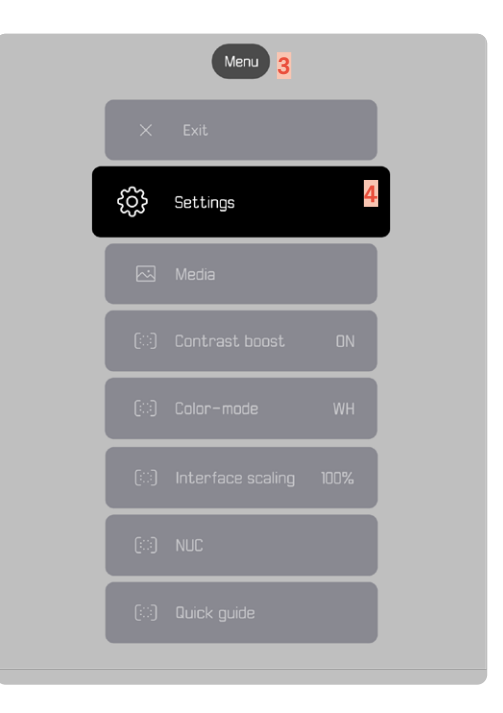

## **INDICADOR DEL ESTADO DE CARGA EN EL MONITOR**

El estado de la carga de la batería se indica en la parte superior de .<br>la pantalla de estado. la pantalla de estado.

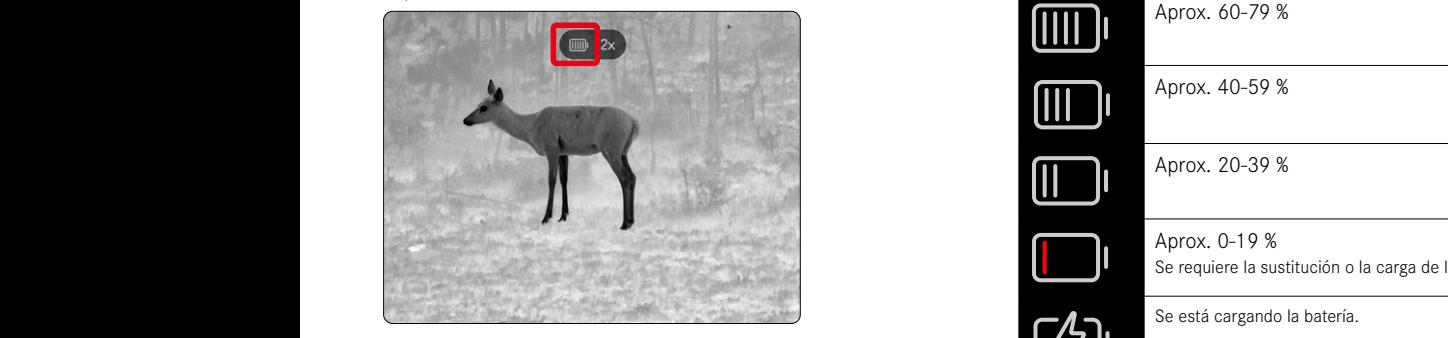

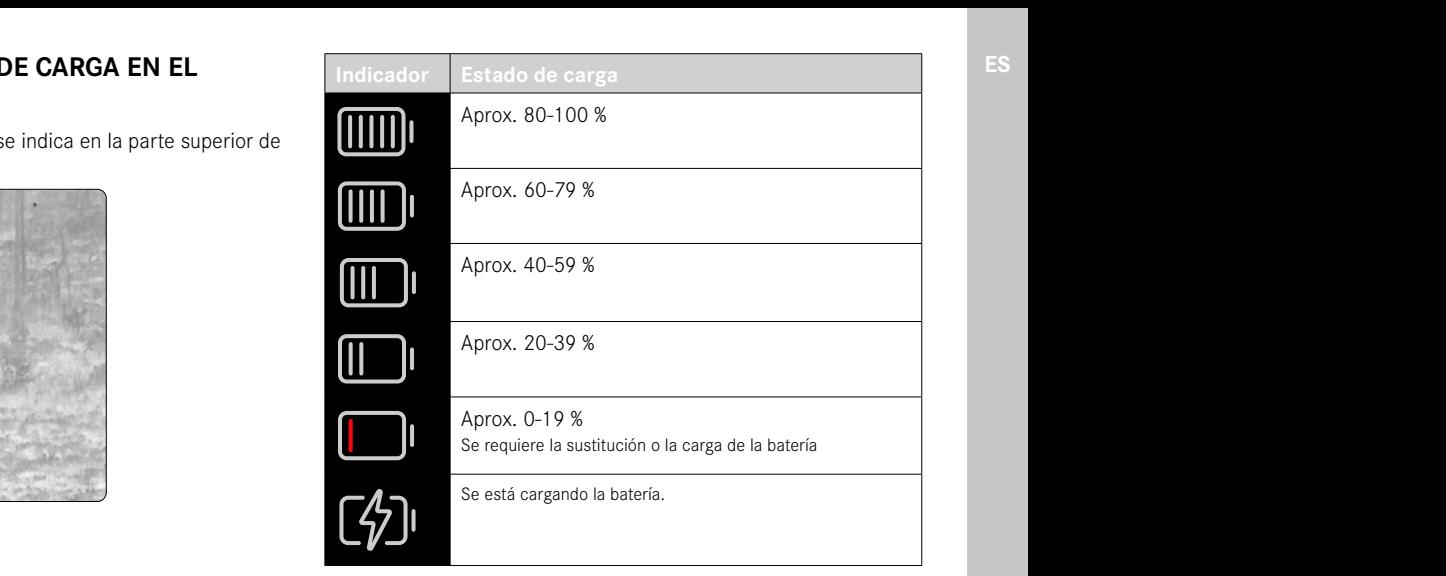

# <span id="page-15-0"></span>**PREPARATIVOS**

## **COLOCACIÓN DE LA CORREA DE TRANSPORTE**

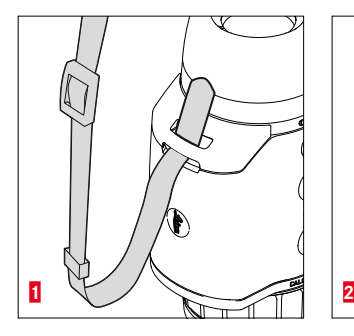

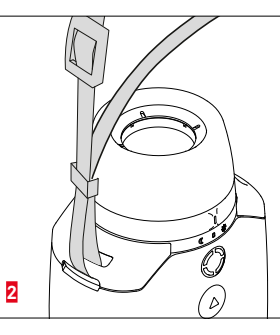

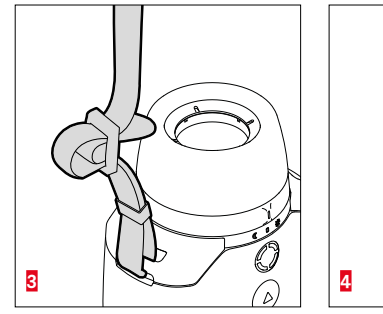

#### Nota

• Después de colocar la correa de transporte, asegúrese de que las hebillas estén correctamente montadas para evitar que el dispositivo se caiga.

# **CARGA DE LA BATERÍA**

El dispositivo recibe la energía necesaria de una batería de iones de litio. El estado de carga de la batería se muestra en el encabezado.

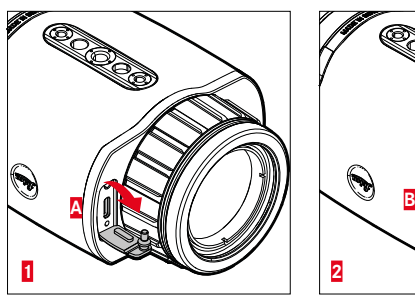

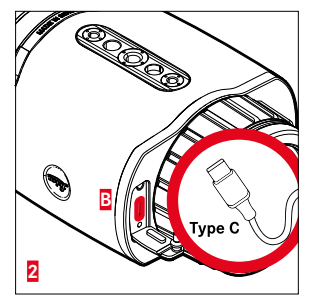

- ▸ Coja la tapa por el extremo superior y tire de ella (**A**).
- ▸ Conecte el cable USB (USB-C) (**B**).
- ▸ Conecte el otro extremo del cable USB a un adaptador de red apto (entrada mín. de 1,5 A/5 V para un tiempo de carga óptimo).
	- El proceso de carga correcto se indica mediante el parpadeo del LED de estado. A partir de una carga de aprox. el 90 %, el LED permanece encendido.
	- Durante el proceso de carga, cuando el dispositivo está encendido, junto al símbolo de la batería en el encabezado se muestra el símbolo  $\overline{\mathbf{z}}$

#### Nota:

• Para cargar el dispositivo, utilice exclusivamente el cable incluido en el volumen de suministro.

## <span id="page-16-0"></span>**MONTAJE DE LA COPA DEL OCULAR (USO COMO DISPOSITIVO MANUAL)**

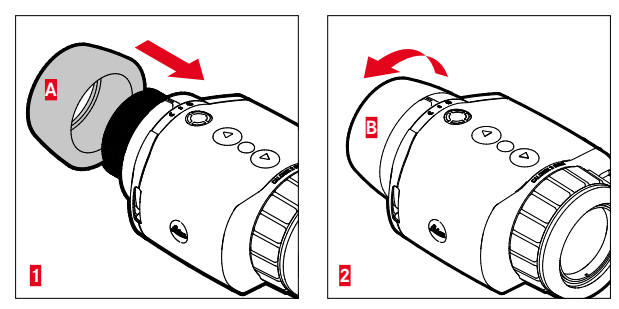

Para usarlo como dispositivo manual/monocular (sin mira telescópica), debe montarse la copa del ocular suministrada.

- ▸ Enrosque la copa del ocular (**A**) y apriétela con la mano (**B**).
	- No ejerza una fuerza excesiva.

## **MONTAJE COMO DISPOSITIVO ANTEPUESTO**

#### Advertencia

- No está permitido montar el dispositivo boca abajo. Enderece el dispositivo.
- Antes de cada montaje/desmontaje, asegúrese de que el arma esté descargada y asegurada.

Si se debe montar el dispositivo con una mira telescópica sobre el arma, será necesario un adaptador adecuado. Con carácter general, Leica recomienda el uso de adaptadores de los siguientes proveedores:

- Recknagel
- Rusan
- Präzise Jagen

La siguiente descripción puede variar dependiendo del fabricante y el modelo. Siga las instrucciones de uso de su adaptador.

#### Información

• La rosca de alojamiento de la Calonox 2 Sight es del tamaño M43 x 0,75. En caso de que deba utilizarse un adaptador ya presente del tamaño M52 x 0,75, deberá utilizarse el anillo reductor 590-82. Este está disponible como accesorio.

## <span id="page-17-0"></span>**MONTAJE DEL ANILLO REDUCTOR**

Para poder utilizar un montaje ya existente de la Calonox 1, es necesario enroscar primero el anillo reductor opcional.

▸ Enrosque el anillo reductor hasta el tope en la Calonox.

### **MONTAJE DEL ANILLO ADAPTADOR**

Proceda de la siguiente manera para montar el anillo reductor con un adaptador:

- ▸ Enrosque el adaptador hasta el tope en la Calonox.
- ▸ Desenrosque el adaptador hasta que el mecanismo de cierre se encuentre en la posición deseada.
- ▸ Gire con la mano el anillo de bloqueo contra el adaptador.
- ▸ Con la Calonox enroscada, empuje el adaptador hasta el tope hacia la zona del objetivo de la mira telescópica.
	- Asegúrese de no ladear el adaptador. Debe estar apoyado de forma uniforme sobre toda la superficie.
- ▸ Accione la palanca de fijación del adaptador para fijarlo a la mira telescópica (siga las instrucciones del fabricante).

Puede que además sea necesario alinear el adaptador y la Calonox, para evitar que la pantalla y la retícula queden formando un ángulo entre sí.

## **MONTAJE DE LA TAPA ABATIBLE**

La Calonox 2 se entrega con su correspondiente tapa del objetivo. Para evitar daños en la lente frontal, se recomienda utilizar la tapa del objetivo.

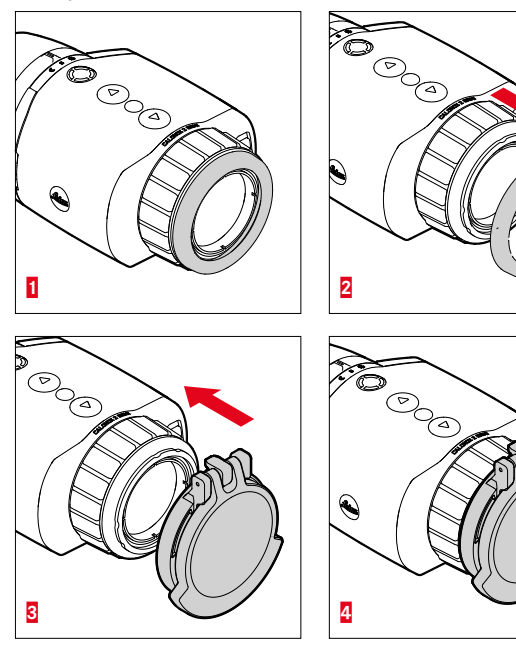

- ▸ Retire el anillo del objetivo **1**.
- ▸ Coloque la tapa del objetivo en la posición deseada y encájela ejerciendo una ligera presión.

#### Información

- La tapa del objetivo puede montarse en diferentes orientaciones.
- Para no afectar negativamente al resultado de medición del modelo LRF, es preciso asegurarse de que en estado abierto no se cubra la óptica de transmisión de láser **14**.

# <span id="page-19-0"></span>**MANEJO**

### **ENCENDIDO Y APAGADO DEL DISPOSITIVO**

**Para encender el dispositivo**

- ▸ Modo diurno: gire el conmutador selector de modos de funcionamiento **5** hacia la izquierda hasta situarlo en el símbolo "Sol".
	- El dispositivo se enciende.
- ▸ Modo nocturno: gire el conmutador selector de modos de funcionamiento **5** hacia la derecha hasta situarlo en el símbolo "Luna".
	- El dispositivo se enciende.

#### Información

• Los modos diurno y nocturno se diferencian en la luminosidad inicial de la pantalla y, dado el caso, en el modo de color. Estos ajustes pueden modificarse en la aplicación Leica 2Hunt.

**Para apagar el dispositivo**

▸ Gire el conmutador selector de modos de funcionamiento **5** desde la respectiva posición inicial hasta la posición "**0**". La pantalla se apagará al cabo de 3 segundos.

#### Información

• Incluso en la posición "Apagado", el dispositivo permanece encendido durante unos 60 segundos y puede reactivarse de inmediato pulsando de nuevo el conmutador selector de modos de funcionamiento **5**. Incluso un encendido accidental en el modo "equivocado", no provocará un apagado inmediato del producto.

# **ENFOQUE DEL SUJETO**

Mediante el anillo de enfoque se enfoca el sujeto con nitidez.

**Para enfocar el sujeto**

- ▸ Determine el encuadre de la imagen.
- ▸ Gire el anillo de enfoque de forma que aparezcan nítidas las partes del sujeto deseadas.

# <span id="page-20-0"></span>**ACCESO AL MENÚ Y NAVEGACIÓN**

**Para acceder al menú**

- ▸ Pulse de forma prolongada el botón de selección de menú o seleccione la opción de menú Exit.
	- Aparecerá el menú.

**Para salir del menú**

- ▸ Pulse de forma prolongada el botón de selección de menú.
	- El dispositivo volverá al modo de observación.

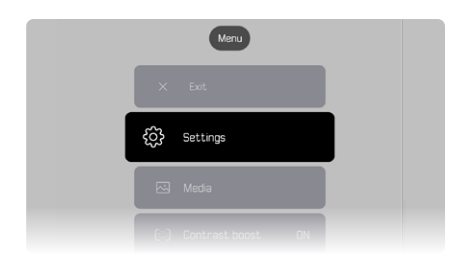

**Para seleccionar un punto de menú**

- ▸ Navegue hasta el punto de menú deseado mediante los botones **[▲]** y **[▼]**.
- ▸ Pulse brevemente el botón de selección de menú.

**Para activar/desactivar una opción**

- ▸ Navegue hasta la opción deseada mediante los botones **[▲]** y **[▼]**.
- ▸ Pulse brevemente el botón de selección de menú.

# <span id="page-20-1"></span>**AJUSTE DE LA LUMINOSIDAD DE LA IMAGEN**

La luminosidad puede ajustarse directamente en nueve niveles mediante los botones **[▲]** y **[▼]**.

- ▸ Pulse brevemente el botón **[▼]**.
	- Se abrirá el menú desplegable.
- ▸ Navegue hasta la luminosidad de la imagen deseada mediante los botones **[▲]** y **[▼]**.
	- El cambio será visible de inmediato.
- ▸ Mediante una pulsación breve del botón de selección de menú, confirme la luminosidad de la imagen seleccionada y salga del menú de luminosidad.
	- El dispositivo volverá al modo de observación.

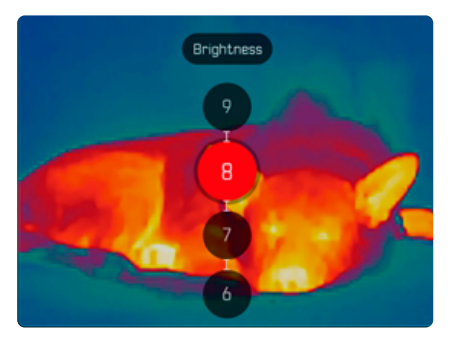

### <span id="page-21-1"></span><span id="page-21-0"></span>**AJUSTE DEL MODO DE COLOR**

Puede seleccionar entre seis modos de color diferentes.

**Para ajustar el modo de color**

- ▸ Pulse de forma prolongada el botón de selección de menú.
- ▸ Mediante el botón **[▼]**, navegue hasta el punto de menú Color mode.
- ▸ Pulse el botón de selección de menú.
	- Se abrirá el menú Color mode.
- ▸ Seleccione el modo de color deseado mediante los botones **[▲]** y **[▼]**.
	- El cambio será visible de inmediato.
- ▸ Confirme el modo de color deseado mediante una pulsación breve del botón de selección de menú.
	- El dispositivo volverá al menú principal.

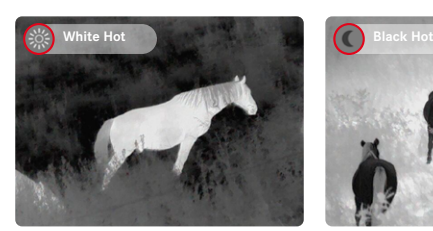

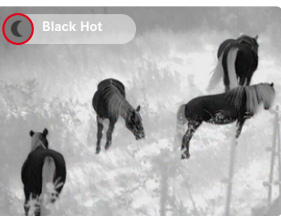

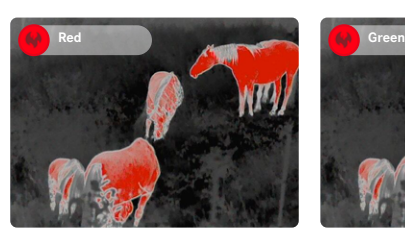

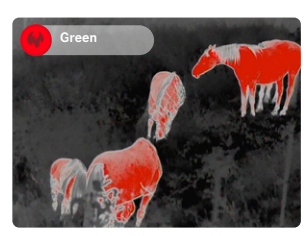

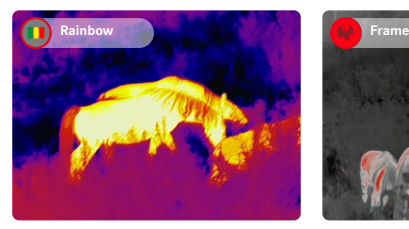

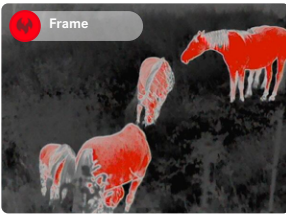

# <span id="page-22-0"></span>**SELECCIÓN DEL MODO DE USO**

El dispositivo ofrece tres modos de uso (Use Cases) preconfigurados para escenarios típicos (modos individuales tras actualizaciones de la aplicación).

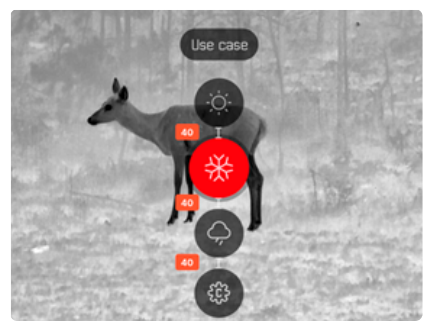

- Escenario de verano: un modo para temperaturas generalmente elevadas y contrastes intensos. La imagen se reenfoca menos y debe tener un aspecto lo más natural posible.
- Escenario de invierno: un modo para temperaturas ambientales bajas, pero puntos concretos con temperaturas elevadas, p. ej., debido a piedras calentadas por el sol. La imagen debe ser lo más equilibrada posible y no saturarse en los puntos calientes.
- Escenario de lluvia: un modo para contrastes de temperaturas bajos en general. Se pone el énfasis en la representación máxima del contraste, a fin de obtener la mayor información de imagen posible.

**Para seleccionar un escenario**

- ▸ Pulse brevemente el botón de selección de menú.
	- Se abrirá el menú desplegable.
- ▸ Navegue hasta el punto de menú deseado mediante los botones **[▲]** y **[▼]** y confirme mediante el botón de selección de menú.
	- El modo seleccionado se mostrará en el indicador de estado y el dispositivo volverá al modo de observación.

## <span id="page-23-0"></span>**AJUSTE DEL AUMENTO TEMPORAL**

El aumento temporal facilita la observación cuando se utiliza una Calonox 2 Sight sosteniéndola con la mano.

En esta situación se posibilita un zoom digital de 2 aumentos durante 30 s. Transcurrido este tiempo, el dispositivo cambiará automáticamente al aumento 1:1.

De este modo se evita una desviación de la línea de puntería en caso de activación accidental en el arma.

**Para activar el aumento temporal**

- ▸ Pulse de forma prolongada el botón **[▼]**.
	- El dispositivo cambiará al zoom digital de 2 aumentos.
- ▸ Pulse de nuevo de forma prolongada el botón **[▼]**.
	- El dispositivo cambiará al aumento 1:1 (o lo hará automáticamente al cabo de 30 s).

# **AJUSTE DE LA ESCALA DE LA INTERFAZ**

Este ajuste cambia el tamaño de visualización del menú al 50 %, 75 % o 100 %, en función de la mira telescópica utilizada. El ajuste de fábrica del tamaño de visualización es del 100 %.

**Para ajustar la escala de la interfaz**

- ▸ Pulse brevemente el botón de función.
	- Se abrirá el menú de selección.
- ▸ Seleccione el punto de menú UI-Scaling y confirme pulsando el botón de selección de menú.
	- Aparecerá el submenú con los valores.
- ▸ Navegue hasta el valor deseado mediante los botones **[▲]** y **[▼]** y confirme mediante el botón de selección de menú.

# **EJECUCIÓN DE LA MEDICIÓN DE DISTANCIA**

**Para ejecutar una medición de distancia**

- ▸ Pulse de forma prolongada el botón de función.
	- Aparecerá la marca de puntería.
- ▸ Enfoque el objeto.
- ▸ Pulse brevemente el botón de función.
	- Se indicará el valor de medición.
	- Mientras la marca de puntería permanezca iluminada, se puede iniciar en cualquier momento una nueva medición pulsando de nuevo el botón de función.

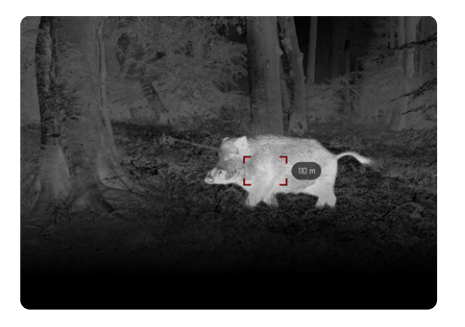

La indicación "-" aparecerá en los siguientes casos:

- El objeto se encuentra a una distancia inferior a 10 metros.
- Se ha excedido el alcance de la medición de distancia.
- El objeto no refleja en la medida suficiente.

Para más información sobre el alcance de medición, véase la página [31.](#page-30-1)

# <span id="page-24-1"></span><span id="page-24-0"></span>**CAPTURA DE FOTOS Y VÍDEOS**

El dispositivo incorpora una memoria interna. Esta permite capturar y almacenar localmente fotos y vídeos.

**Para capturar fotos**

- ▸ Pulse brevemente el botón **[▲]**.
	- Se mostrará una "imagen en la imagen" de la escena capturada.

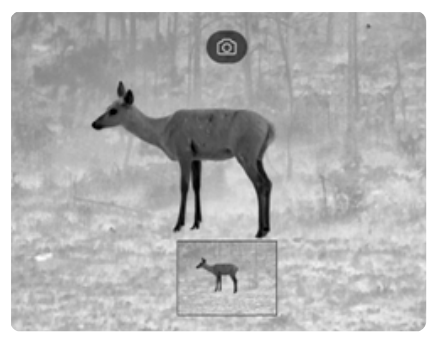

**Para capturar vídeos**

- ▸ Pulse de forma prolongada el botón **[▲]**.
	- Se mostrarán un símbolo de cámara en la barra informativa superior, así como un indicador de tiempo de grabación de vídeo.

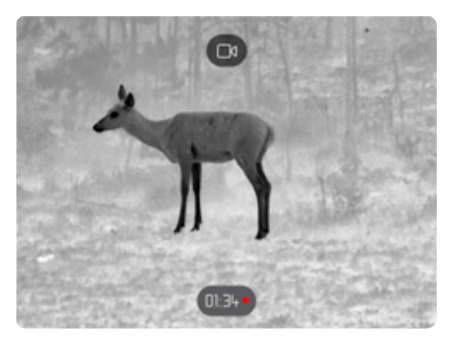

▸ Para detener la grabación, pulse de nuevo el botón **[▲]**.

#### Información

Alternativamente, también puede activarse la captura de foto/vídeo mediante un punto de menú independiente.

**Para capturar fotos/vídeos mediante el menú** 

- ▸ Pulse de forma prolongada el botón de selección de menú.
- ▸ Mediante el botón **[▼]**, navegue hasta el punto de menú Media.
- ▸ Mediante los botones **[▲]** y **[▼]**, seleccione Take a snapshot o Start video recording.
- ▸ Pulse el botón de selección de menú para confirmar la opción seleccionada.
	- Se iniciará la captura de foto o de vídeo.

# <span id="page-25-2"></span><span id="page-25-0"></span>**EJECUCIÓN DE LA CALIBRACIÓN (CORRECCIÓN DE NO UNIFORMIDAD)**

La corrección de no uniformidad (Non Uniformity Correction) es un método para mejorar la calidad de la imagen.

Sin una corrección de no uniformidad, la calidad de la imagen disminuiría a medida que aumente el tiempo de funcionamiento de la cámara térmica debido al ruido propio del sensor.

El dispositivo incorpora una corrección de no uniformidad automática.

Si, pese a ello, tuviera la impresión de que la calidad de la imagen está empeorando, puede ejecutarse manualmente una corrección de no uniformidad.

**Para ejecutar una calibración manual**

- ▸ Pulse de forma prolongada el botón de selección de menú.
	- Aparecerá el menú de selección.
- ▸ Mediante el botón **[▼]**, navegue hasta el punto de menú NUC.
- ▸ Pulse el botón de selección de menú.
	- Aparecerá el menú NUC.
- ▸ Pulse el botón de selección de menú.
- ▸ Cierre la tapa del objetivo o coloque el dispositivo con el objetivo sobre una superficie homogénea con una diferencia de temperatura lo más pequeña posible (p. ej., una mesa).
- ▸ Pulse el botón de selección de menú.
	- Se calibrará el dispositivo.
	- En la Calonox 2 no se utiliza un obturador mecánico para la corrección de no uniformidad. No se percibe ningún ruido y no se observa ninguna congelación de la imagen.

# <span id="page-25-1"></span>**CORRECCIÓN DE ERRORES DE PÍXELES**

En ocasiones, pueden producirse errores de píxeles en la imagen del monitor. Es posible corregir dichos errores.

**Para realizar la corrección de píxeles**

- ▸ Pulse de forma prolongada el botón de selección de menú.
- ▸ Mediante el botón **[▼]**, navegue hasta el punto de menú Settings.
- ▸ Pulse el botón de selección de menú.
	- Se abrirá el menú Settings.
- ▸ Mediante el botón **[▼]**, navegue hasta el punto de menú Bad Pixel.
- ▸ Pulse el botón de selección de menú.
	- Se abrirá el menú Bad Pixel.
	- En la imagen del monitor, está seleccionado el punto de menú Initiate Bad pixel override.
- ▸ Pulse el botón de selección de menú.
	- Se mostrará la pregunta de confirmación "Are you sure you want to initiate bad pixel override?".
- ▸ Mediante el botón **[▲]**, navegue hasta el punto de menú Yes.
- ▸ Pulse el botón de selección de menú.
	- Aparecerá la instrucción "Point the device toward a flat area and press a middle button".
- ▸ Cubra el objetivo con la tapa abatible o coloque el dispositivo con el objetivo sobre una superficie homogénea con una diferencia de temperatura lo más pequeña posible (p. ej., una mesa).
- ▸ Pulse el botón de selección de menú.
	- El dispositivo corregirá automáticamente los errores de píxeles.
	- Una vez completada la corrección, se mostrará el mensaje "Bad pixel override successfully completed".
- ▸ Pulse el botón de selección de menú.
	- Se abandonará el menú.

# <span id="page-26-0"></span>**BORRADO DE TODAS LAS FOTOS Y VÍDEOS**

Todas las fotos y los vídeos capturados pueden borrarse de la memoria interna.

- ▸ Pulse de forma prolongada el botón de selección de menú.
- ▸ Mediante el botón **[▼]**, navegue hasta el punto de menú Settings.
- ▸ Pulse el botón de selección de menú.
	- Se abrirá el menú Settings.
- ▸ Mediante el botón **[▼]**, navegue hasta el punto de menú Factory reset.
- ▸ Pulse el botón de selección de menú.
	- Se abrirá el menú Factory reset.
- ▸ Mediante el botón **[▼]**, navegue hasta el punto de menú Delete all media.
- ▸ Pulse el botón de selección de menú.
	- Se mostrará la pregunta de confirmación "Are you sure you want to delete all media?".
- ▸ Mediante el botón **[▲]**, navegue hasta el punto de menú Yes.
- ▸ Pulse el botón de selección de menú.

# <span id="page-26-1"></span>**RESTAURACIÓN DEL DISPOSITIVO A LA CONFI-GURACIÓN DE FÁBRICA**

Todos los ajustes realizados pueden eliminarse y restablecerse a los valores predeterminados de fábrica. En este caso, se eliminarán todos los perfiles de usuario guardados.

Si ha sustituido el mando a distancia Calonox 2 Go, con este podrá eliminar también el antiguo mando a distancia.

- ▸ Pulse de forma prolongada el botón de selección de menú.
- ▸ Mediante el botón **[▼]**, navegue hasta el punto de menú Settings.
- ▸ Pulse el botón de selección de menú.
	- Se abrirá el menú Settings.
- ▸ Mediante el botón **[▼]**, navegue hasta el punto de menú Factory reset.
- ▸ Pulse el botón de selección de menú.
	- Se abrirá el menú Factory reset.
	- Estará seleccionado el punto de menú Reset to factory settings.
- ▸ Pulse el botón de selección de menú.
	- Se mostrará la pregunta de confirmación "Are you sure you want to reset?"
- ▸ Mediante el botón **[▲]**, navegue hasta el punto de menú Yes.
- ▸ Pulse el botón de selección de menú.
	- El dispositivo se reseteará.

#### Precaución

• Después de un Factory reset, es imprescindible comprobar los aiustes.

### <span id="page-27-1"></span>**SINOPSIS DE FUNCIONES DE LOS BOTONES**

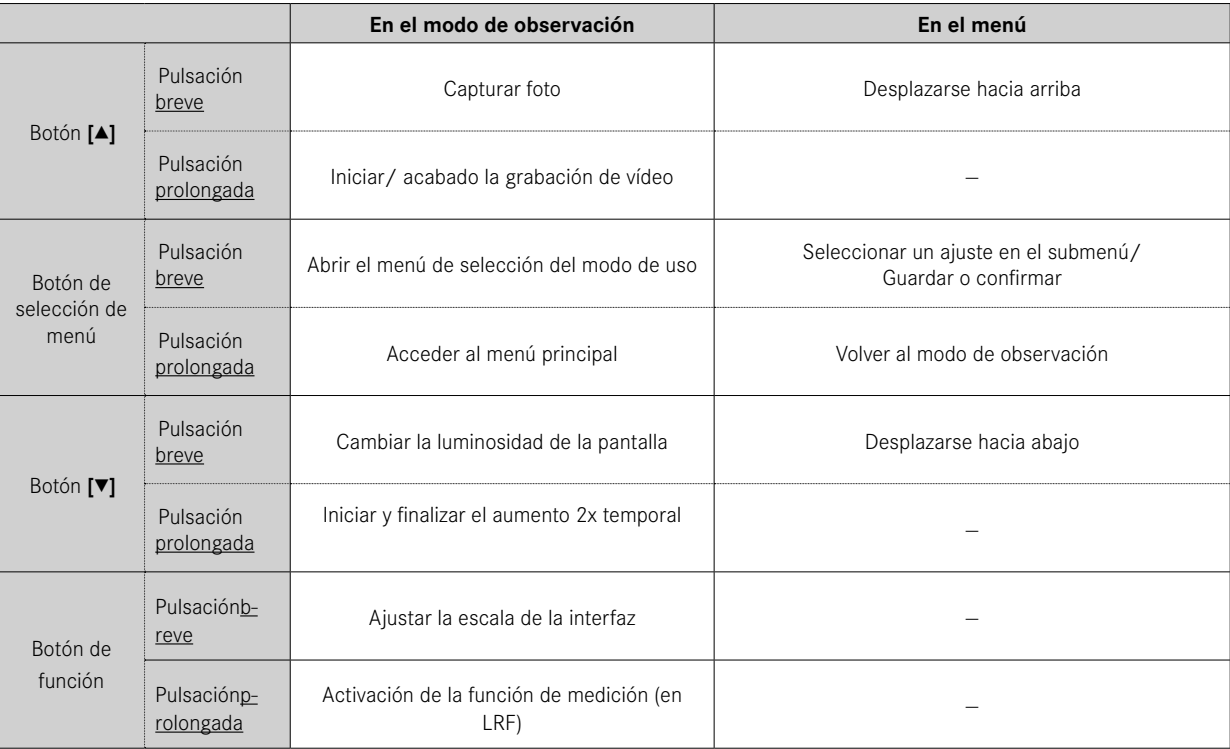

<span id="page-27-0"></span>

# <span id="page-28-0"></span>**ESTRUCTURA DE MENÚS**

El menú tiene tres niveles. El primer punto de menú en cada nivel permite subir un nivel o cerrar el menú principal.

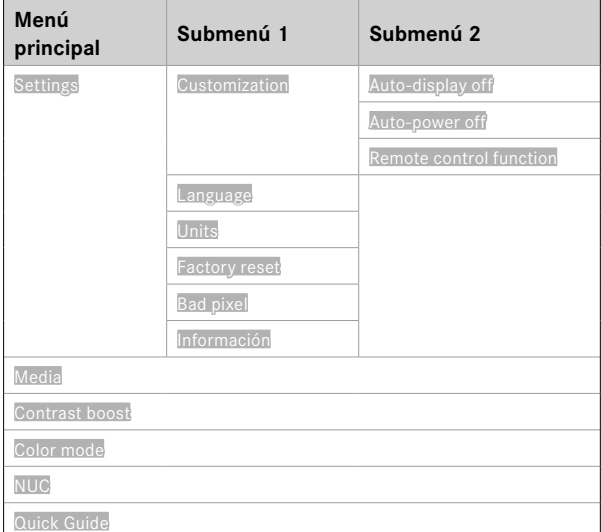

# **DESCRIPCIÓN DE LOS MENÚS**

### **SETTINGS**

### **CUSTOMIZATION**

#### **Auto-display off**

Puede activarse o desactivarse el apagado de la pantalla en función de la inclinación (modo de ahorro de energía). En el momento en que el dispositivo apunte > 70° hacia arriba o hacia abajo, se desactivará la pantalla y el dispositivo cambiará al modo de espera. El lapso de tiempo hasta el apagado puede ajustarse mediante la aplicación Leica 2Hunt. Véase "LEICA 2HUNT-APP" auf Seite [32](#page-31-0).

#### **Auto-power off**

Puede activarse o desactivarse el apagado automático del dispositivo. El lapso de tiempo que deberá transcurrir hasta el apagado, puede definirse mediante la aplicación Leica 2Hunt.

#### <span id="page-28-1"></span>**Remote control function**

Si se utiliza un mando a distancia Calonox 2 Go, aquí se puede seleccionar la función del mando a distancia:

- Rangefinder: iniciar la medición de distancia (solo en modelos LRF).
- Snapshot/video: iniciar la grabación de vídeo.

#### **LANGUAGE**

Establece el idioma del sistema. Están disponibles inglés, alemán, francés, español e italiano. El idioma configurado de fábrica es el inglés.

#### <span id="page-29-0"></span>**UNITS (en modelos LRF)**

Establece la unidad para la medición de distancia. Están disponibles metros o yardas.

#### **FACTORY RESET**

Restablece el dispositivo a la configuración de fábrica. Véase la página [27.](#page-26-1)

#### **BAD PIXEL**

Corrige errores de píxeles en la imagen del monitor. Véase la página [26.](#page-25-1)

#### **INFORMACIÓN**

Muestra el número de serie y la versión de firmware del dispositivo, así como información regulatoria.

#### **MEDIA**

Inicia la captura de foto o vídeo.

### **CONTRAST BOOST**

Activa o desactiva la intensificación del contraste. La intensificación del contraste puede resultar útil en condiciones adversas, p. ej., lluvia. Se muestran con mayor claridad pequeñas diferencias de temperatura. Esto posibilita una observación más detallada.

### **COLOR MODE**

Ajusta el modo de color de la imagen térmica. Véase la página [22.](#page-21-1)

### **NUC**

Ejecuta una calibración manual del dispositivo. Véase la página [26.](#page-25-2)

### **QUICK GUIDE**

Muestra una vista de conjunto de la asignación estándar de los botones del dispositivo.

# <span id="page-30-1"></span><span id="page-30-0"></span>**ALCANCE DE MEDICIÓN /EXACTITUD**

El alcance máximo se consigue en las siguientes condiciones:

- en caso de objetivos intensamente reflectantes
- con una visibilidad de aproximadamente 10 km
- Es posible medir o alcanzar con mayor seguridad grandes alcances si se mantiene muy quieto y/o se apoya el telémetro.

Los alcances máximos son:

- aprox. 1200 m sobre objetivos intensamente reflectantes
- aprox. 500 m sobre animales salvajes

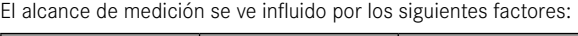

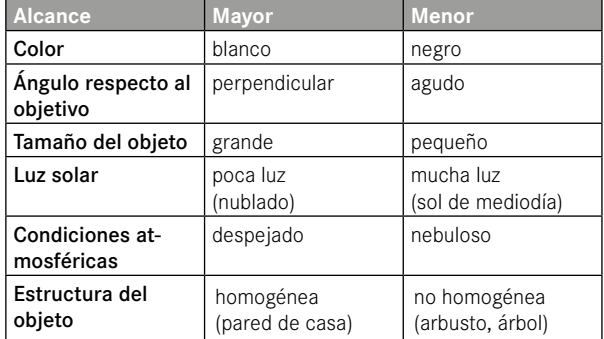

# **MANDO A DISTANCIA CALONOX 2 GO**

Existe la posibilidad de controlar la Calonox 2 a una distancia de 5 m mediante un mando a distancia disponible opcionalmente.

## **EMPAREJAMIENTO**

El proceso de emparejamiento se inicia automáticamente cuando el dispositivo está encendido y tras accionar por primera vez el mando a distancia. Si, p. ej., fuera preciso emparejar un nuevo mando a distancia tras el extravío del Calonox 2 Go, el proceso no se iniciará automáticamente. En este caso, será preciso controlar el proceso mediante "Factory reset", véase la pág. 27.

# **SELECCIÓN DEL MODO DE FUNCIÓN**

En la Calonox 2, puede seleccionarse la función que activará el Calonox 2 Go (véase ["Remote control function" auf Seite 29](#page-28-1)).

Dependiendo del modo operativo, el botón de función **A** funciona en dos etapas:

- **1.ª pulsación** (se finaliza el modo de espera automático)
	- Activación de la electrónica y, dado el caso, visualización
	- Al cabo de 10 min de inactividad, el Calonox 2 Go vuelve al modo de espera.
- **2.ª pulsación** (según el modo de función seleccionado)
	- Se inicia la captura de foto/vídeo.
	- Una nueva pulsación finaliza una grabación de vídeo en curso.
	- Se ejecuta la medición de distancia y se indica el valor en el dispositivo durante unos segundos.

### Información

Acerca del manejo correcto del mando a distancia Calonox 2 Go, lea el manual abreviado suministrado.

# <span id="page-31-1"></span><span id="page-31-0"></span>**APLICACIÓN LEICA 2HUNT**

El dispositivo se puede controlar de forma remota con un teléfono inteligente o tableta.

Para ello, primero debe instalar la aplicación "Leica 2Hunt" en su dispositivo móvil. En la aplicación, puede encontrar una lista de las funciones disponibles y las instrucciones de manejo.

▸ Instale la aplicación desde Apple App Store™/Google Play Store™.

# **CONEXIÓN**

## **PRIMERA CONEXIÓN AL DISPOSITIVO MÓVIL**

Durante la primera conexión a un dispositivo móvil, debe ejecutarse un emparejamiento entre la Calonox 2 y el dispositivo móvil. Esto tiene lugar durante la primera configuración del dispositivo con ayuda del asistente de conexión.

### **ASISTENTE DE CONEXIÓN**

#### **EN EL DISPOSITIVO**

- ▸ Encienda la Calonox 2.
	- El Bluetooth® está activado.

#### Información

• La función Bluetooth® está permanentemente activa, no es necesario activar manualmente la función.

### **EN EL DISPOSITIVO MÓVIL**

- ▸ Active el Bluetooth®.
- ▸ Inicie la aplicación Leica 2Hunt.
- ▸ Toque el botón "Iniciar conexión".
	- Aparecerá una lista de dispositivos.
- ▸ Seleccione el dispositivo deseado.
	- Se establecerá la conexión. Esto puede tardar unos instantes.
	- El éxito de la conexión se indicará en la aplicación.

#### Información

- El emparejamiento solo debe llevarse a cabo una vez para cada dispositivo móvil. Al hacerlo, el dispositivo se añadirá a la lista de dispositivos conocidos.
- Se requiere una conexión WLAN para utilizar la galería. Siga las instrucciones mostradas en la aplicación Leica 2Hunt.

# **INTERRUPCIÓN DE LA CONEXIÓN**

Si ya no necesita la conexión a un dispositivo móvil, le recomendamos que desactive la función de Bluetooth.

- ▸ Inicie la aplicación Leica 2Hunt.
- ▸ Toque el botón "Información del dispositivo".
- ▸ Toque el botón "Desconectar dispositivo".
	- Se interrumpirá la conexión.

# <span id="page-32-0"></span>**CUIDADO/LIMPIEZA**

- Su producto Leica no necesita cuidados especiales.
- Las partículas grandes de suciedad, como p. ej. arena, deben quitarse con un pincel o soplando.
- Las huellas de dedos y similares en las lentes del objetivo y del ocular pueden limpiarse utilizando primero un paño húmedo y a continuación una gamuza suave y limpia o un paño sin polvo.
- Guarde su dispositivo en un lugar seco, fresco y bien ventilado, especialmente para evitar la infestación por hongos en climas húmedos.
- No utilice alcohol ni otras soluciones químicas para limpiar la óptica o la carcasa.
- No ejerza una presión excesiva al limpiar las superficies de las lentes aunque estén muy sucias. Aunque el tratamiento de la su perficie es muy resistente a la abrasión, puede resultar dañado por la arena o los cristales de sal.
- La carcasa debería limpiarse utilizando exclusivamente una gamuza húmeda. Si se emplean paños secos, existe peligro de carga electrostática.
- Debe enjuagarse siempre el agua salada. De lo contrario, los cristales de sal secos podrían dañar las superficies.

# <span id="page-33-0"></span>**DATOS TÉCNICOS**

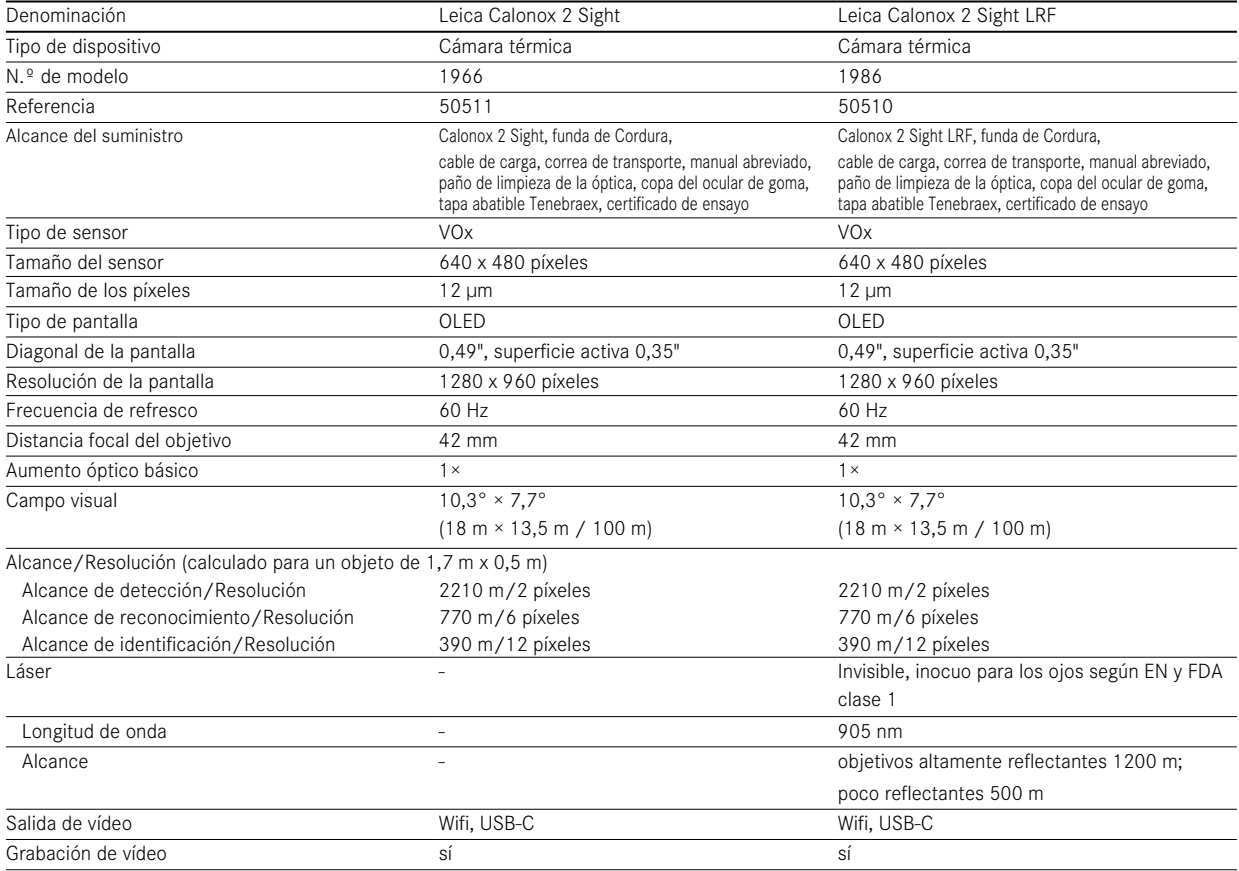

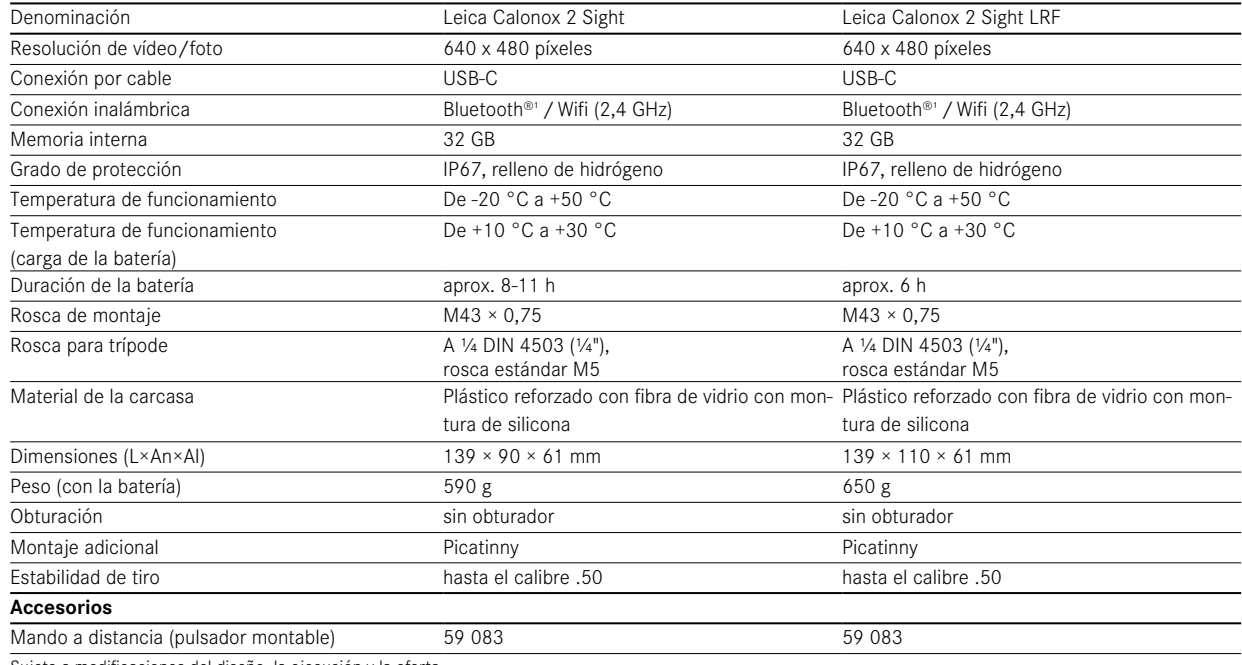

Sujeto a modificaciones del diseño, la ejecución y la oferta.

1 La conexión por Bluetooth® del dispositivo está permanentemente activada. Esto posibilita la conexión al mando a distancia opcional Calonox 2 Go y la conexión automática a la aplicación Leica 2Hunt (véase ["LEICA 2HUNT-APP" auf Seite 32](#page-31-0)).

## <span id="page-35-0"></span>**LEICA CUSTOMER CARE**

Para el mantenimiento de su equipo Leica, así como el asesoramiento sobre todos los productos Leica y su pedido, está a su disposición el área Customer Care (Atención al Cliente) de Leica Camera AG. En caso de reparaciones o daños, también puede dirigirse al área Customer Care (Atención al Cliente) o directamente al servicio de reparación de su representante local de Leica.

#### **LEICA ALEMANIA**

Leica Camera AG

Leica Customer Care Am Leitz-Park 5 35578 Wetzlar, Alemania

Teléfono: +49 6441 2080-189 Fax: +49 6441 2080-339 Correo electrónico: customer.care@leica-camera.com https://leica-camera.com

### **SU REPRESENTANTE LOCAL**

Encontrará el servicio de atención al cliente responsable de su lugar de residencia en nuestro sitio web: https://leica-camera. com/es-ES/contacto\_customer\_care